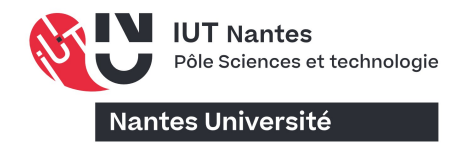

Réinscriptions et autres procédures de scolarité

## ACCEDER AUX SERVICES EN LIGNE

Connectez-vous à l'intranet universitaire en cliquant sur le cadenas accessible depuis la page d'accueil du site de Nantes Université :

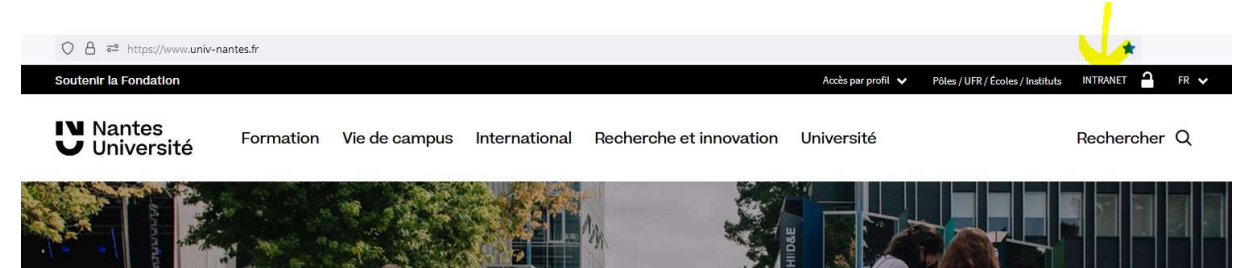

Une fois connecté.e, cliquez sur « Vos Webservices » dans le menu à gauche de la page :

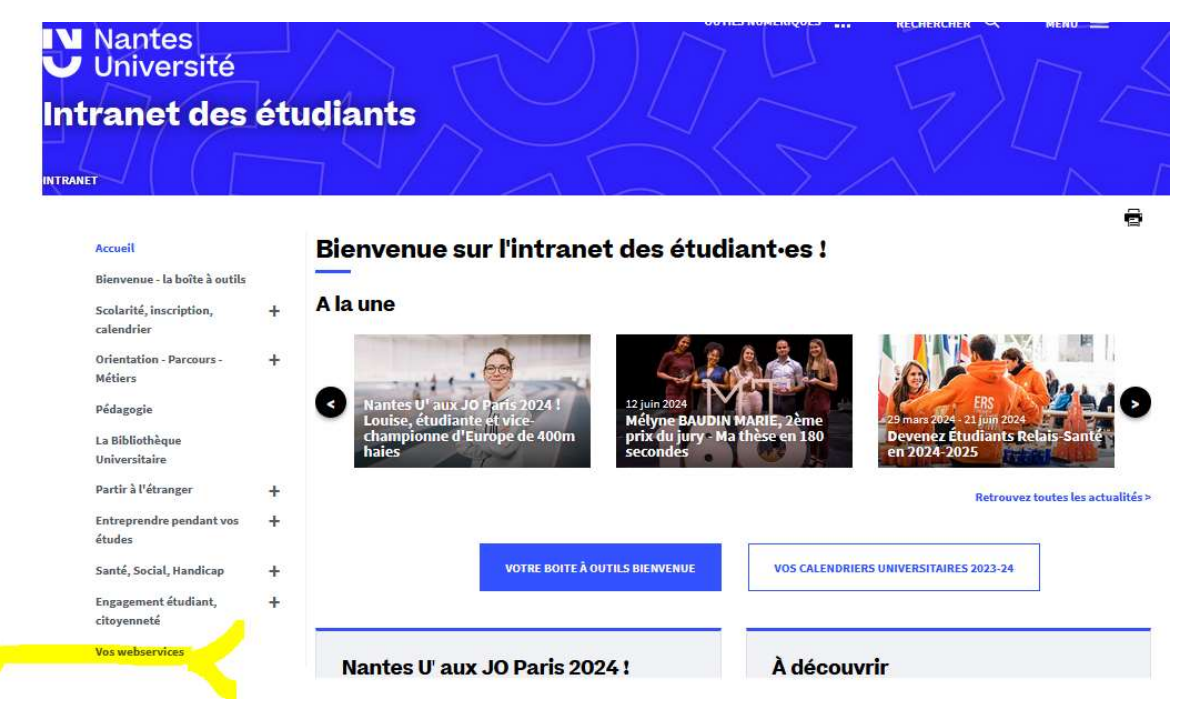

Descendez jusqu'au bandeau Tous vos Webservices et cliquez sur Opérations administratives :

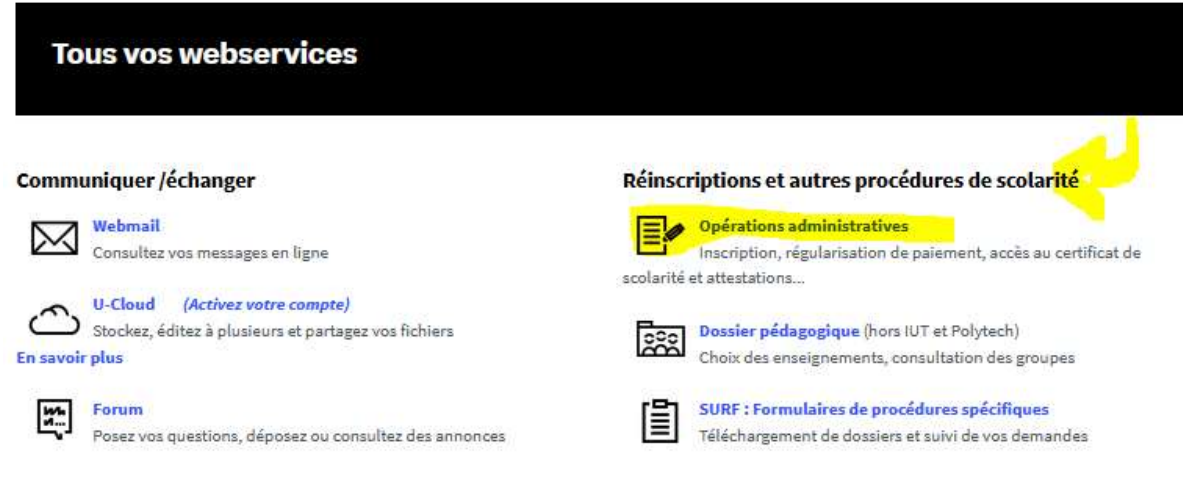

Choisissez ensuite, le(s) service(s) correspondant à votre/vos besoin(s) en cliquant sur le thème (Inscription, documents en ligne…) :

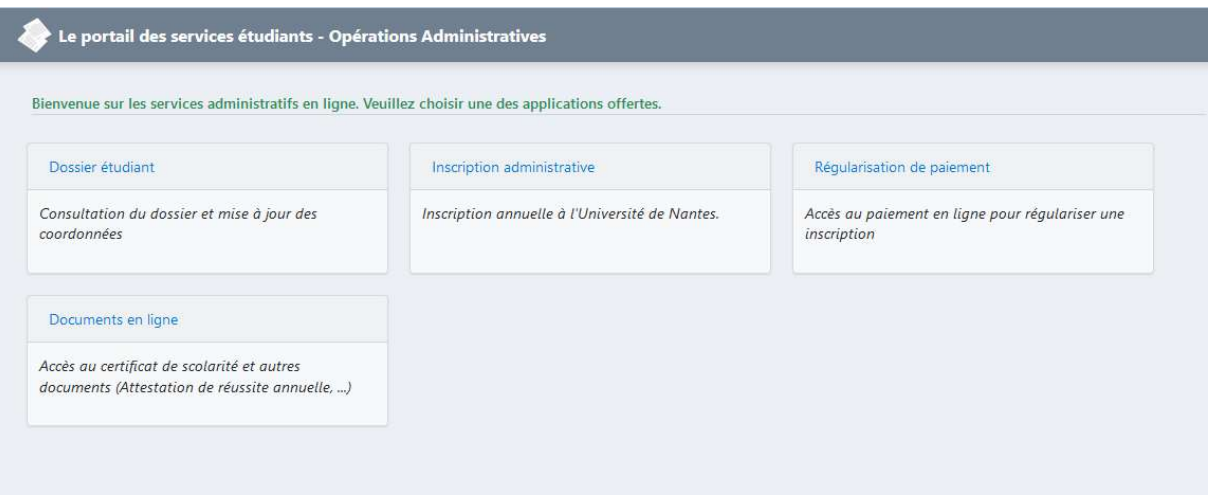

Pour toute question, vous pouvez nous contacter par mail : scolarite.iutna@univ-nantes.fr